## **ナビゲーション画面にオーディオの画面を表示する**

ナビゲーションの地図画面に、デジタルTV、 DVD、VTRの映像を表示できます。

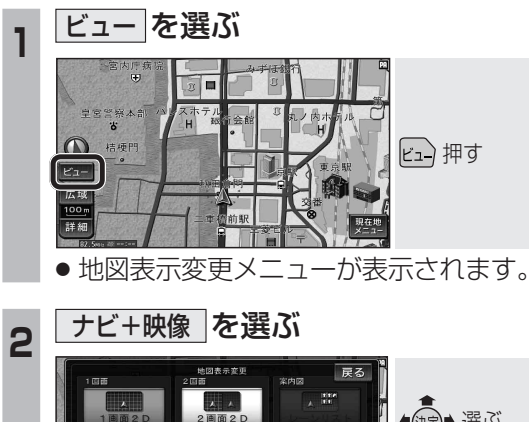

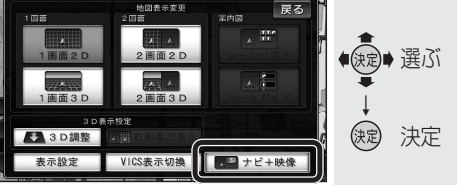

● ナビ+映像設定画面が表示されます。

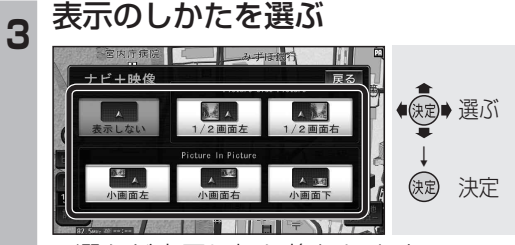

● 選んだ表示に切り換わります。

● 表示しない を選ぶと、オーディオの画 面は表示されません。

## (お知らせ)

- 走行中は、オーディオの画面は消去され、 地図画面のみ表示されます。 地図上にオーディオ画面を表示させるとき は、安全な場所に停車して、サイドブレーキ を引いてご覧ください。
- 拡大図表示中や地図モード画面では、オー ディオの画面は表示されません。
- 案内図表示中は、オーディオの |1/2画面左 | 、1/2画面右 は表示されません。

## 画面表示例

1/2画面左

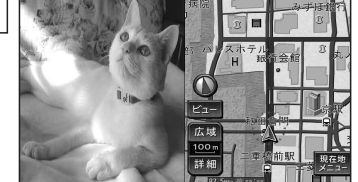

● 画面の左側にオーディオの画面を表示。 (画面は左右に圧縮されます。)

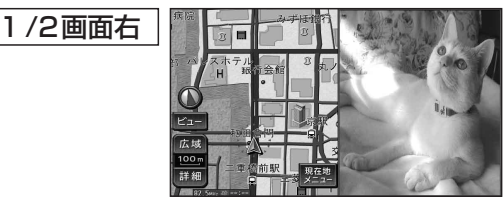

● 画面の右側にオーディオの画面を表示。 (画面は左右に圧縮されます。)

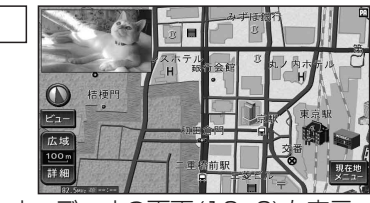

- 画面の左上にオーディオの画面(16:9)を表示。
- 4:3の画面は左右に引き伸ばされます。

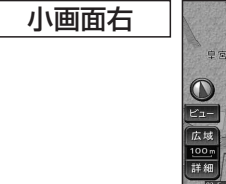

小画面左

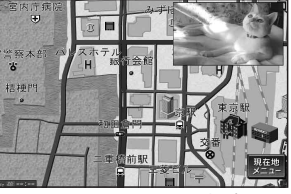

● 画面の右上にオーディオの画面(16:9)を表示。 ● 4:3の画面は左右に引き伸ばされます。

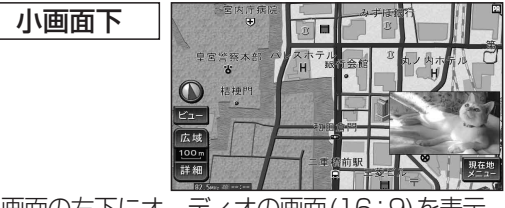

- 画面の右下にオーディオの画面(16:9)を表示。
- 4:3の画面は左右に引き伸ばされます。

## (お知らせ)

- オーディオ画面が表示されている部分では 地図画面のタッチキーは操作できません。
- 上記画面では、オーディオはタッチ操作できません。 本体ボタンまたはリモコンで操作してください。
- ●オーディオ画面が表示されている部分をタッチす ると、オーディオ画面が全画面で表示されます。
- 1/2画面左 、1/2画面右 に設定後、別の画面 表示を選ぶと、地図は2画面になります。手動 で1画面に戻してください。(☞47ページ)